## **Cuidado Importante de Segurança**

**Esta unidade foi projetada e fabricada para assegurar sua segurança pessoal, no entanto o uso impróprio pode resultar em choque elétrico potencial ou risco de incêndio. Para permitir a operação apropriada de todas as proteções incorporadas neste visor, observe as seguintes regras básicas para sua instalação, uso e serviço.**

#### **Em Segurança**

Use somente o cabo de alimentação fornecido com a unidade. Caso você use outro cabo de alimentação, se certifique que este é certificado pelos padrões nacionais aplicáveis se ele não for fornecido pelo vendedor. Caso o cabo de alimentação esteja danificado de qualquer maneira, entre em contato com o fabricante ou provedor de serviço de reparos autorizado mais próximo para substituição.

O cabo de alimentação de energia é usado como principal dispositivo de desconexão. Se certifique que a tomada está facilmente acessível após a instalação.

Opere o visor apenas por uma fonte de energia indicada nas especificações deste manual ou listada no visor. Caso você não tenha certeza sobre o tipo de fonte de energia que tem em sua casa, consulte seu vendedor.

Tomadas sobrecarregadas e fios de extensão são perigosos. Bem como cabos de alimentação gastos e plugues quebrados. Eles podem resultar em choque ou risco de incêndio. Chame seu técnico de serviço para substituição.

Não Abra o Visor:

- Não há componente útil ao usuário dentro.
- Há Alta Voltagem Perigosa dentro, mesmo com a energia DESLIGADA.
- Contate seu vendedor caso o visor não esteja funcionando adequadamente.

Para Evitar Ferimentos Pessoais:

- Não coloque o visor em uma prateleira inclinada a menos que seguro de forma apropriada.
- Use apenas um apoio recomendado pelo fabricante.
- Não derrube um objeto nem aplique impacto no produto. Não atire brinquedos nem objetos na tela do produto. Isto pode causar ferimento pessoal, e/ou danificar o produto.

Para Prevenir Incêndio ou Perigos:

- Sempre DESLIGUE o visor caso deixe a sala por mais de um período curto de tempo. Nunca deixe o visor LIGADO quando sair de casa.
- Não deixe que crianças derrubem ou empurrem objetos dentro das aberturas do gabinete do visor. Algumas partes internas têm voltagens perigosas.
- Não acrescente acessórios que não tenham sido projetados para este visor.
- Quando o visor for deixado sem atendimento por um período longo d tempo, tire-o da tomada.
- Nunca toque no cabo de alimentação durante períodos de tempestade ou raios. Isto pode ser muito perigoso e causar choque elétrico.

#### **Na Instalação**

Não deixe que nada fique sobre ou role sobre o cabo de alimentação e não coloque o visor onde o cabo de alimentação esteja sujeito a danos.

Não use este visor perto da água como banheira, aquário, pia da cozinha, lavanderia, em um porão úmido, ou perto da piscina.

Os visores têm aberturas de ventilação no gabinete para permitir a liberação de calor durante a operação. Caso estas aberturas sejam bloqueadas, o calor interno pode causar falhas que podem resultar em incêndio. Por isso, NUNCA:

- Coloque o visor em um local embutido e fechado a menos que ventilação apropriada esteja disponível.
- Coloque o visor perto ou sobre um radiador ou fonte de calor.

Não esfregue nem bata Matriz Ativa de LCD com nada duro já que isto pode arranhar, amassar, ou danificar a Matriz Ativa de LCD permanentemente.

Não pressione a tela de LCD com seus dedos por muito tempo já que isto pode causar algumas imagens posteriores.

Alguns pontos defeituosos podem aparecer como pontos em Vermelho, Verde ou Azul na tela. No entanto, isto não terá impacto nem efeito no desempenho do visor.

Deixar uma imagem fixa na tela por muito tempo pode causar dano à tela e causar queima da imagem. Se certifique de usar um protetor de tela no produto. Problemas de queima e relacionados não são cobertos pela garantia deste produto.

#### **Na Limpeza**

■ Tire o visor da tomada antes de limpar a face da tela do visor.

Use um pano macio (não úmido). Não use aerosol diretamente na tela do visor pois isto pode causar choque elétrico.

#### **Na Reembalagem**

 Não jogue fora a caixa e materiais de embalagem. Eles são a embalagem ideal para transportar a unidade. Ao enviar a unidade a outro local reembalea em seu material original.

#### **No Descarte**

- A lâmpada fluorescente usada neste produto contém uma pequena porção de mercúrio.
- Não descarte este produto com o lixo doméstico geral.
- O descarte deste produto deve ser feito de acordo com os regulamentos de sua autoridade local.

# **Visualizar**

**Visão Traseira**

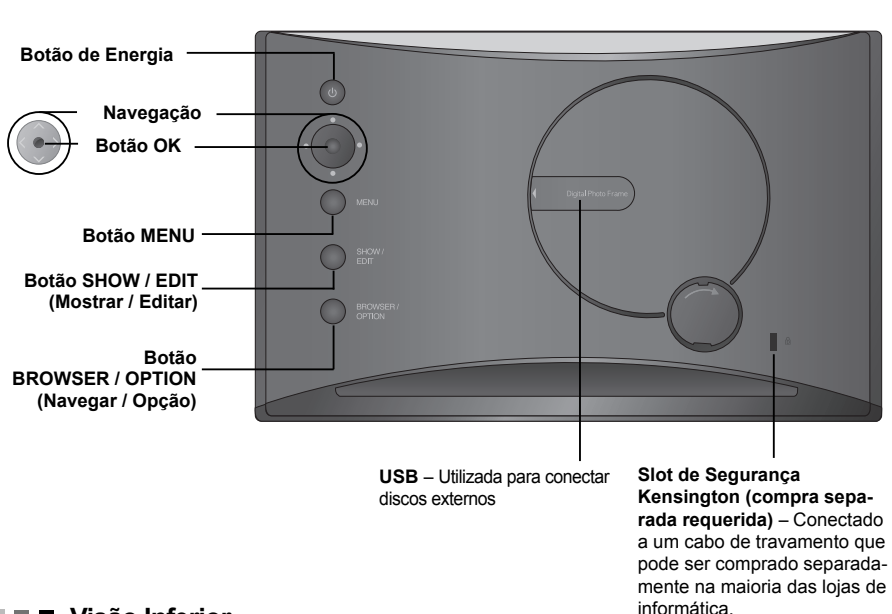

# **Visão Inferior**

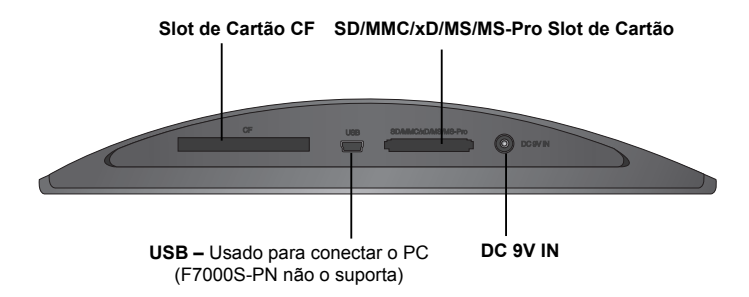

Speakers are embedded, and F7000S-PN does not support sound function.

## **Anexando / Desanexando o Suporte**

**1.** Gire o produto de ponta-cabeça, e encaixe o suporte na primeira abertura na parte inferior do produto.

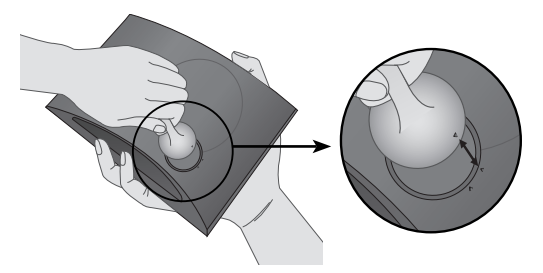

**2.** Gire o produto em sentido horário até que chegue na segunda abertura. Ao desanexar o suporte, gire-o em sentido anti-horário até que chegue na primeira abertura.

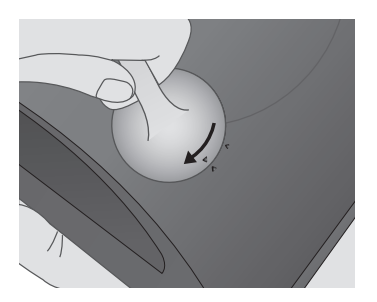

## **Conectando o Cabo de Alimentação / Ligando e Desligando a Energia**

- **1.** Conecte o adaptador de energia na Entrada DC 9V na parte inferior do produto e conecte o cabo de energia.
- NOTA: O Porta Retratos Digital e seus acessórios pode parecer diferente dos exibidos aqui.
- **2.** Pressione o botão de Energia atrás do produto para ligá-lo. Para desligar, pressione o botão de Energia por 2 ~ 3 segundos até que a tela apague.

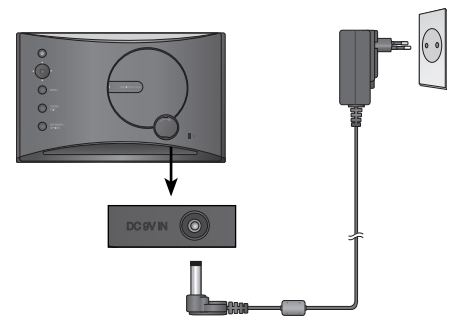

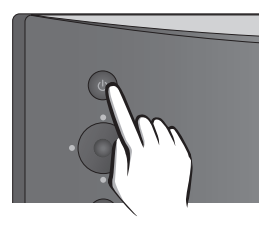

# **Como Usar**

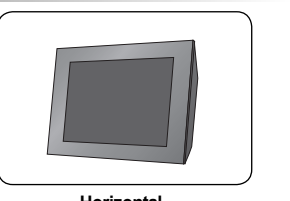

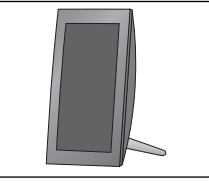

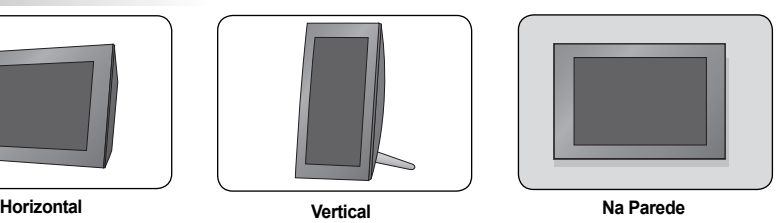

#### \* Para mais informações sobre como colocar o produto na parede, vide a seção abaixo.

# **Instalando a Montagem na Parede**

**1.** Abra a tampa do Slot USB atrás do produto. **2.** Fixe o suporte para parede na abertura

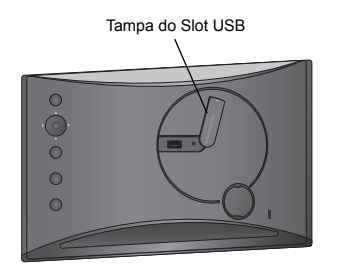

# **Conectando Aparelho Externo**

perto do Slot USB com um parafuso.

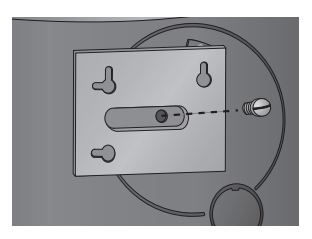

**1.** A memória interna do produto é 128MB. Conecte um equipamento externo para aumentar a capacidade de memória ou exibir fotos, vídeos ou arquivos de MP3 de memória externa. Dois ou mais equipamentos podem ser conectados juntos.

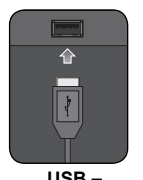

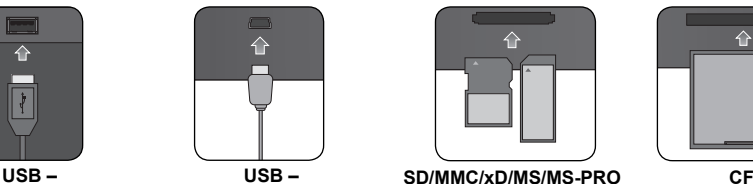

Utilizada para conectar discos externos

Usado para conectar o PC

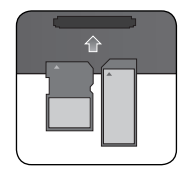

 $\hat{P}$ 

**2.** Pressione o botão SHOW (Mostrar) para exibir fotos, vídeos ou arquivos de MP3 (Modo exibição). Para gerenciar fotos, vídeos ou arquivos de MP3 (Modo navegação), use o  $\langle , \rangle$  botões na tela principal para selecionar um tipo de dispositivo, e pressione o botão .

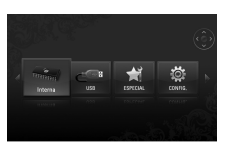

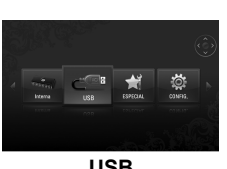

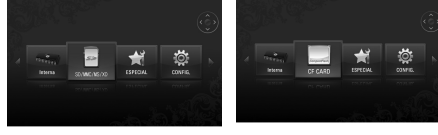

**INTERNA USB SD/MMC/xD/MS/MS-PRO CF**

# Português

## **Modo apresent.**

 **Você pode exibir fotos, vídeos ou arquivos de MP3 no Modo apresent..** (F7000S-PN não suporta vídeos e arquivos MP3.)

#### **MENU**

volume.

 Pressionando qualquer botão na parte de trás do produto exceto o botão Energia, a janela de menu será exibida ao lado direito da tela.

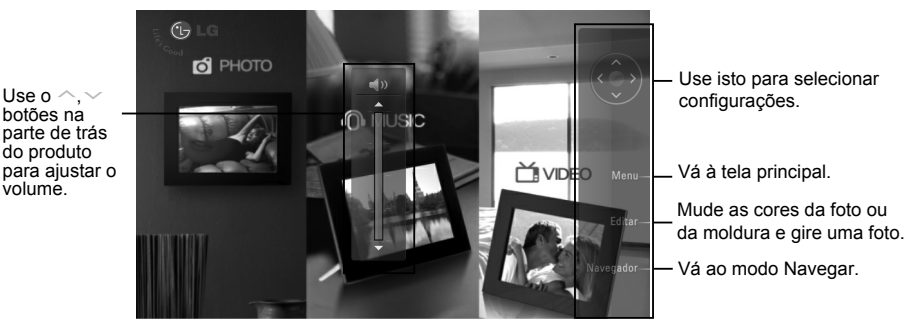

#### **Funcão Editar**

- Você pode alterar das cores da foto ou da moldura e girar uma foto em Modo apresent..
- Não pode editar esta função enquanto reproduz um vídeo ou um ficheiro mp3.
- 1. Pressione o botão EDIT (Editar) na parte de trás o produto duas vezes. Para definir cada função, pressione o botão (e) para habilitá-la. Pressionar o botão (e) novamente desabilitará a função.

#### **Efeito Foto**

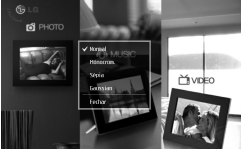

- z **Normal** : Exibe uma foto como ela é.
- $\bullet$  Mónocrom. : Exibe uma foto em preto e branco.
- z **Sépia** : Exibe uma foto em cor sépia.
- z **Gaussian** : Exibe uma foto embaçada.

### **Moldura foto**

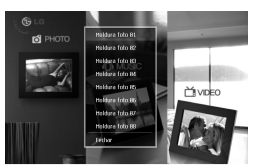

z Selecione uma moldura entre Moldura 01 e 08.

#### **Rodar**

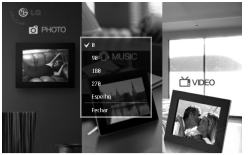

- z **0** : Exibe uma foto como ela é.
- $\bullet$  **90** : Gira uma foto em sentido horário 90° graus.
- z **180** : Gira uma foto 180° graus para virá-la de ponta-cabeça.
- z **270** : Gira uma foto em sentido anti-horário 270° graus.
- z **Espelho** : Inverte uma foto horizontalmente como vista em um espelho.

## **Modo Navegar**

 **Você pode gerenciar fotos, vídeos ou arquivos de MP3 no modo Navegar.** (F7000S-PN não suporta vídeos e arquivos de MP3.)

## **MENU**

Indica a localização atual.

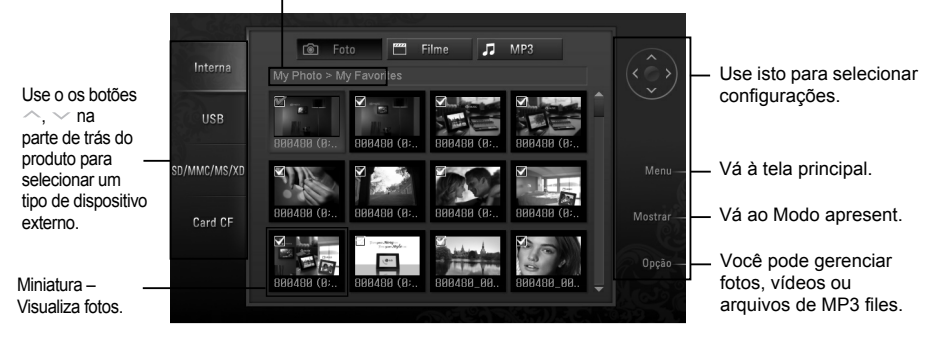

## **Seleção Múltiplae**

- **Você pode selecionar e reproduzir as fotos, vídeos ou arquivos de MP3 que quiser.** (F7000S-PN não suporta vídeos e arquivos de MP3.)
- **1.** Marque os tipos de dispositivo no menu esquerdo no modo Navegar. Use os botões  $\sim$ ,  $\sim$  na parte de trás do produto para ir até o tipo que você deseja (Um dispositivo fica desabilitado quando não está conectado).
- **2.** Pressione o botão  $\langle \cdot \rangle$  ou  $\rangle$  para ir ao menu de Foto. Pressione o botão  $\rangle$  novamente para ir ao menu de Filme. Para ir ao menu de MP3, pressione o botão novamente no menu Filme.
- **3.** Pressione o botão  $\bullet$  ou  $\vee$  para selecionar uma miniatura ou pasta.
- **4.** Use os botões  $\land$ ,  $\lor$ ,  $\lt$ ,  $\gt$  para selecionar uma miniatura

que você deseja, e pressione o botão para habilitá-la.

far ipo

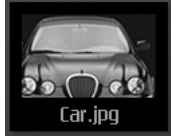

<Habilitado> <Desabilitado>

- Para desabilitá-la, pressione o botão novamente.
- **5.** Então, pressione o botão SHOW (Mostrar/Reproduzir) para iniciar o Modo apresent..

## **Função Opção**

- Você pode gerenciar fotos, vídeos ou arquivos de MP3. (F7000S-PN não suporta vídeos e arquivos de MP3.)
- **1.** Pressione o botão OPTION (Opção) para exibir a janela.
- **2.** Use os botões  $\land$ ,  $\lor$  para ir a um item que você deseja, e pressione o botão  $\bullet$  para selecioná-lo.
	- **Modo apresent.** : Reproduz fotos, vídeos ou arquivos de MP3.  **Editar** : Vide a seção da função Editar no modo Apresent.  **Copiar** : Copia fotos, vídeos ou arquivos de MP3. As fotos, vídeos ou arquivos de MP3 fonia copiados são salvos na pasta mais alta do dispositivo alvo.  **Copiar tudo** : Copia todos os arquivos na pasta atual. Sub-pastas não são copiadas, e **Coniar tudo** os arquivos copiados são salvos na pasta mais alta do dispositivo alvo. Ananai  **Apagar** : Exclui fotos, vídeos ou arquivos de MP3. Selec, Tudo  **Selec. Tudo** : Seleciona todas as fotos, vídeos ou arquivos de MP3 no local atual. Canc.Selecção  **Canc.Selecção** : Desleciona todos os fotos, vídeos ou arquivos de MP3 selecionados.  **Fechar** : Fecha a janela. Eechar

# **ESPECIAL**

Edita

**1.** Na janela principal, selecione ESPECIAL com os botões  $\langle , \rangle$  e pressione o botão  $\langle \bullet \rangle$ 

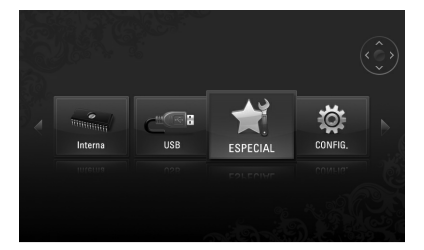

**2.** Selecione um menu que você desejar.

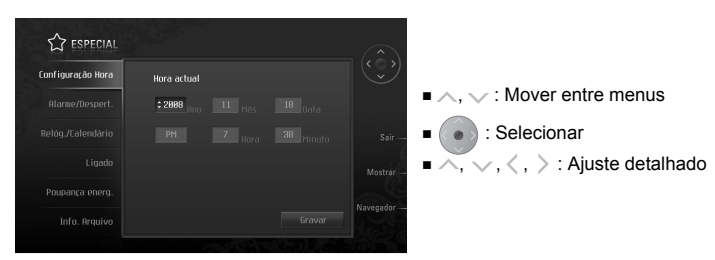

- **Configuração Hora:** Define a hora atual.
- **Alarme/Despert.:** Define alarme / despertador.
	- (F7000S-PN não suporta esta função.)
- **Relóg./Calendário:** Define o relógio e calendário. A hora pode ser exibida como digital ou analógica.
- **Ligado:** Exibe uma mensagem de Foto/Filme/MP3/quando a energia é ligada.
- **Poupança energ.:** Define a hora quando a energia é ligada e desligada.
- **Info. Arquivo:** Exibe a data de criação da foto n canto inferior direito.

# **CONFIG.**

**1.** Na tela principal, selecione CONFIG, com os botões  $\langle \cdot, \cdot \rangle$  na parte de trás do produto, e pressione o botão  $\bullet$ .

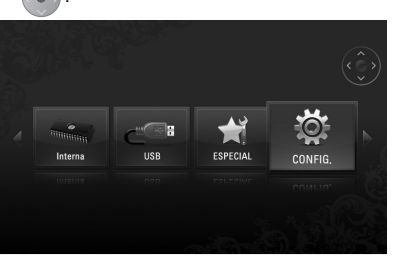

**2.** Selecione um menu que você desejar.

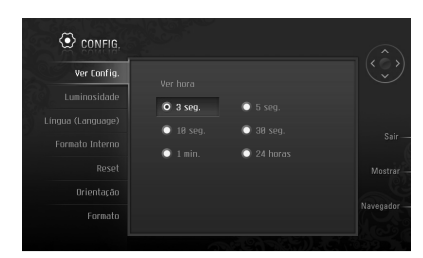

- , : Mover entre menus
- : Selecionar
- $, >$ : Ajuste detalhado
- **Ver Config.**: Ajusta por quanto tempo uma foto é exibida.
- **Luminosidade**: Ajusta o brilho da tela entre 0 e 10.
- **Língua (Language)**: Seleciona um idioma usado na tela do menu.
- **Formato Interno**: Exclui todos os dados armazenados na memória interna.
- **Reset**: Reinicia todas as configurações.
- **Orientação**: Define a direção de exibição do produto.
- (\* Este produto lê a informação da foto e o valor de orientação e gira a foto de acordo.)
- **Formato**: Ajusta a relação de aspecto da tela.
	- z Personalizar Largura: expande o tamanho da foto horizontalmente para caber na tela.
	- z Personalizar Altura: expande a altura da foto verticalmente para caber na tela.
	- Original: exibe a foto no tamanho original.
	- z Ecrá Cheio: exibe a foto de acordo com o tamanho da tela.

# **Resolução de Problemas**

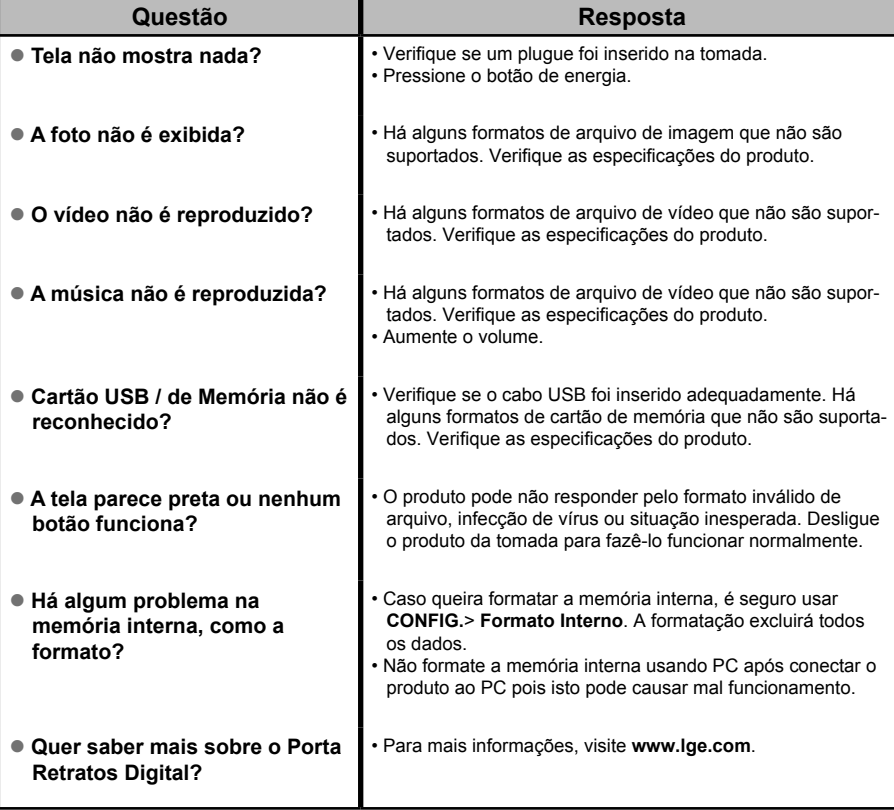

- Para atualização do software, vide **www.lge.com**
- web site do centro de Serviços LG Electronics : **http://www.lgservice.com**
- Visite **www.lge.com** e registe o número de série nas costas da embalagem do produto. Pode desfrutar de um serviço grátis A/S entre vários outros.

## **Especificações**

## **F7000S-PN / F7000N-PN / F7000N-WN**

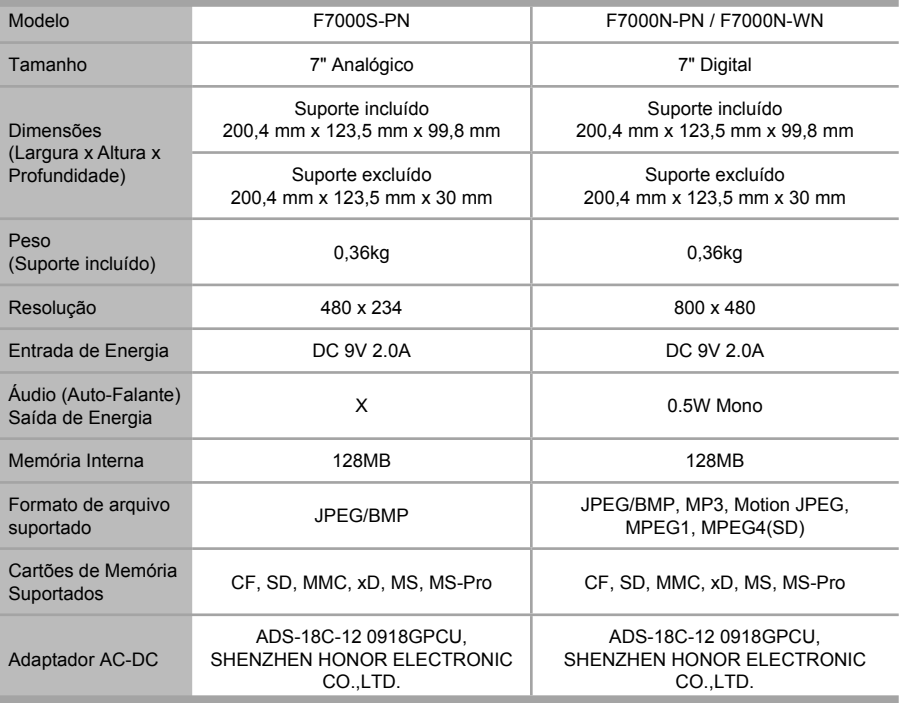

\* A informação neste documento pode ser objecto de alteração sem aviso prévio.

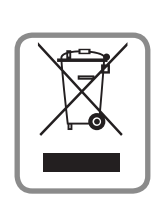

## **Descarte de seu equipamento antigo WEEE** (para a Europa)

- 1. Quando este símbolo com um lixo circulado e marcado com uma cruz estiver anexo a um produto isto significa que o produto é coberto per Diretiva Européia 2002/96/EC.
- 2. Todos os produtos elétricos e eletrônicos devem ser descartados separadamente do fluxo de lixo municipal por empresas de coleta designadas pelo governo pelas. autoridades locais.
- 3. O descarte correto de seu aparelho antigo ajudará a evitar conseqüências negativas em. potencial para o meio-ambiente e para a saúde humana.
- 4. Para obter informações mais detalhadas sobre o descarte de seu aparelho antigo, entre, em contato com o departamento de coleta e tratamento de lixo de sua ou com a. loja onde adquiriu o produto.